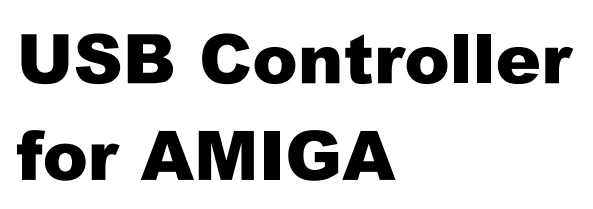

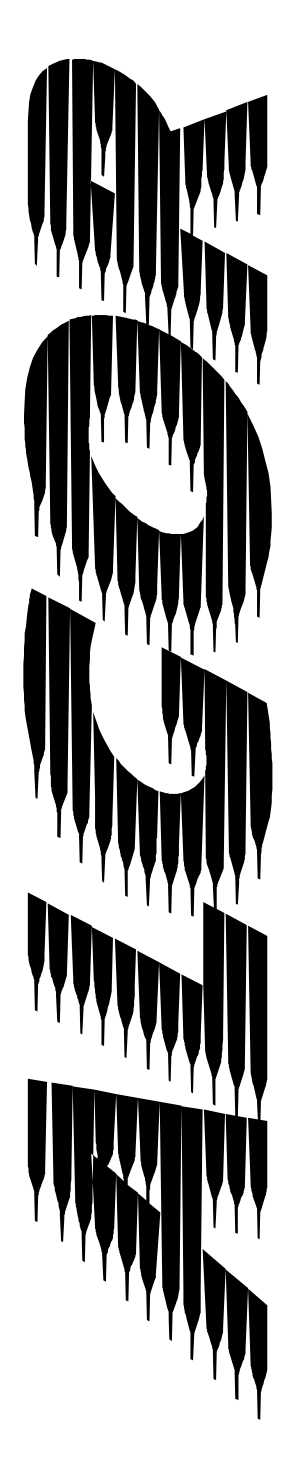

#### A.3. Programming information

#### A.3.1Autoconfig data

The *ALGOR* registers with the following specs:

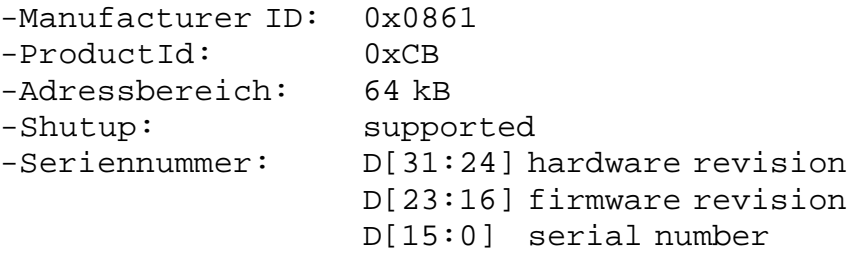

Some Zorro cards do not save the base address assigned to them during autoconfig process completely. If too many cards get into the expansion space you might encounter errors. In this case the *ALCOR* should be placed into a slot behind the card causing thismalfunction.

Usually this avoids the problems caused by the maldesigned card.

#### A.3.2 Memorymap

Detailed information on the memory map of **ALCOR** are available on request only. Please keep in mind the the FlashROM contained on the ALCOR should only be programmed with the enclosed software utilities.

ASoftware Developer Kit is available on request.

Please contact us if you are interested in USB programming.

#### A.3.3 Register definition

Information on register mapping of **ALGOR** is available for interested programmers on request. We will support any efforst like driver development for NetBSD or Linux.

#### **Legal notes**

- Information in thismanual has been assembled and checked with all possible accurency. Anyhow, we cannot be made responsible for errors or missing parts.
- We cannot be made responsible for damageswhich are caused by using any information given in this manual.
- Technical specification of hardware and / or software may be changed by E3B and Chris Hodges without further notification.
- This manual may not be copied or reproduced in any way and by any means, including optical and electronical proceedingswithout prior written permission of E3B. This alsoapplies to translations into other languages.
- E3Band Chris Hodges cannot be made responsible for damages due to erronous or lost data caused by misfunction or wrong application of the  $\,$   $\mathcal{A} \mathcal{L}$  GDR  $\,$  and / or the software Poseidon included in this package.
- Damages caused by misaligned plugging and static discharges at the expansionmodule and / or the computer itwasinstalled are explicitly not covered by guarantee.

#### **Trademarks**

- **ALGOR**, HIGHWAY, SUBWAY and NORWAY are trademarks of E3B.
- Names and products used in this manual may be registered trademarks or products of the corresponding company, even if they are usedinthismanual withoutfurthernoctice.

#### **Contact**

- Hardware:MichaelBöhmer, Fa.E3B | Riemerfeldring 5 | 85748 Garching | mboehmer@e3b.de
- Software:Chris Hodges | Kennedystr. 8 | 82178Puchheim | chrisly@platon42.de

### A.1.3 JTAG interface

The JTAG interface on the lower left side of the **ALGOR** is intended for bus interface logic upgrades.

Upgrades are only available by authorized support. This connector is not intended for use by customers.

> **WARNING:** Do not connect any cable to this port ! Your **ALGOR** can be rendered unusable by doing so. You have been warned.

## A.2. Zorro bus timing

The **ALGOR** has been designed according to the Zorro II specification. We tried to get it working with as many busboards as possible, even with non-Commodore busboards.

Despite many testing efforts we cannot guarantee the functionality of ALCOR on third party busboards, as there are too many different revisions of these boards on themarket.

Please consult the manufatcurer of your busboard for compatibility issues.

12

## ALGOR

## **Contents**

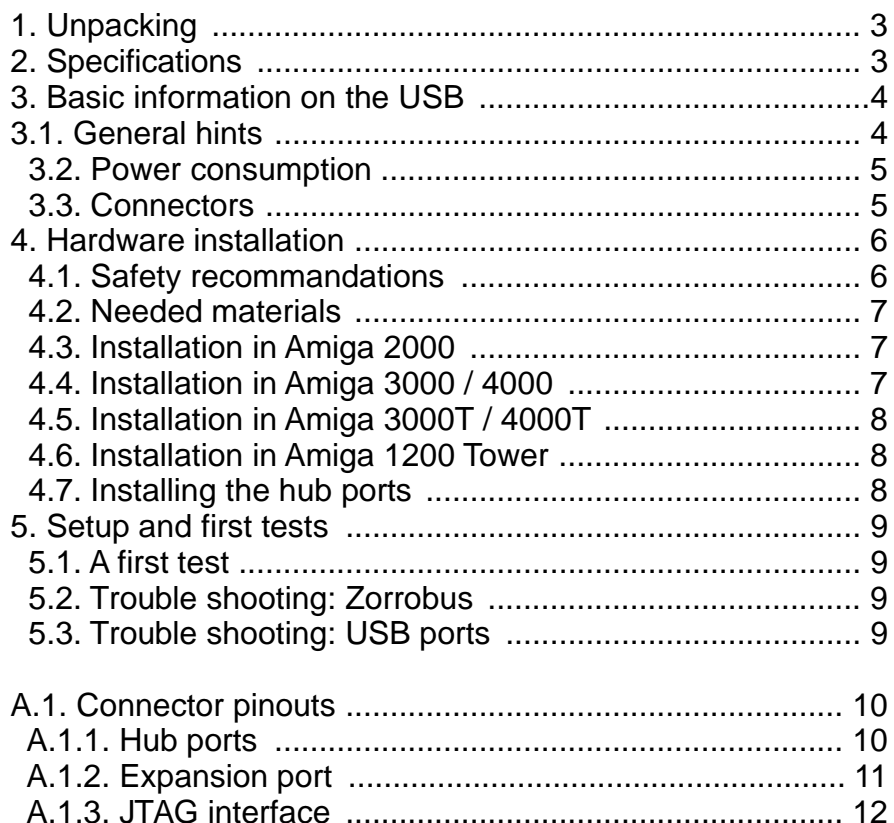

1

A.2. Zorro timing .................................................................. 12 A.3. Programming information ............................................ 13 A.3.1. Autoconfig data ....................................................... 13 A.3.2. Memory map ........................................................... 13 A.3.2. Register definition ................................................... 13

## Thanks for choosing our **ALGOR** card!

By acquiring the *ALGOR* you have chosen a high quality product. ALCOR allows you to connect many USB peripherial devices to your Amiga. Depending on driver availability you can use standard USB devices from the PC market on yourAmiga.

Your package contains Poseidon-a very powerful USB stack. As a Software Developer Kit (SDK) is available (containing all information needed on how to program USB drivers) you can expect software development also from third parties.

This documentation is intended to guide you through the installation process of the *ALCOR* board. Moreover it contains basic information on operation of USB devices.

Please read this documentation carefully **BEFORE** trying to install software or hardware on your own. You will avoid problems and - in a worst case scenario - hardware damage to your Amiga and / or your new *ALGOR* board.

The AmigaGuide file "ReadMe" enclosed on the disk in your *ALCO*A package contains last minute information which couldn't be added in this printed documentation.

> Please check this file for latest information before starting installation !

Most recent information as well as software updates can be found on our web site: http://www.e3b.de/usb/

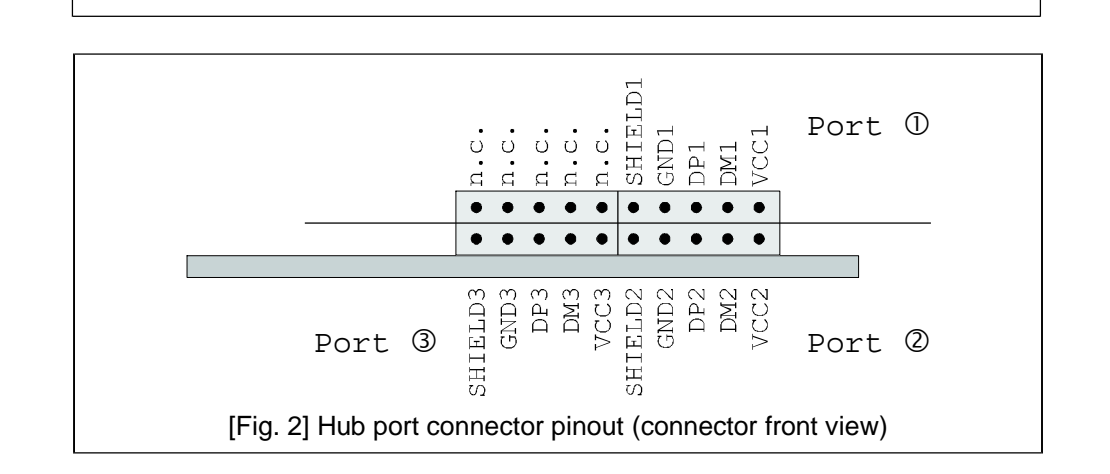

ALGOR

## A.1.2Expansion port

The *ALCOR* can connect to expansion modules by a 38 pin expansion port. This port is electrically compatible to the vmc isdn blaster if only the 26 rightmost pins are used.

This connector is not compatible to individual computers expansion modules. Timing information for development of own expansion modules is available on request.

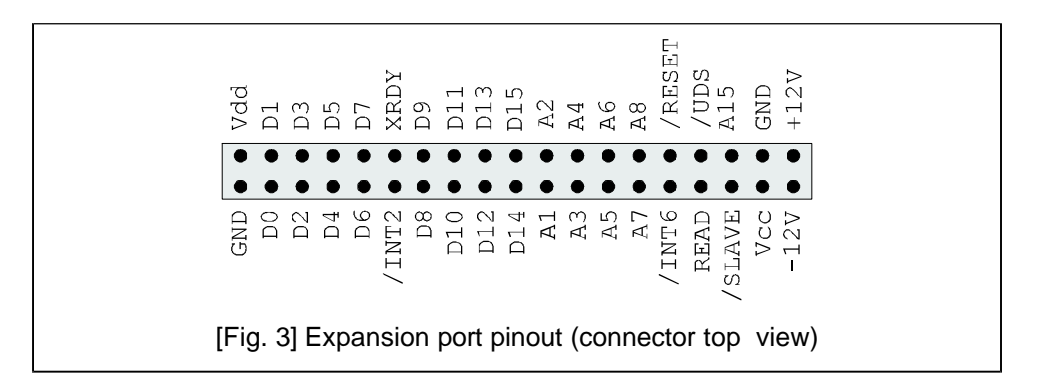

## Appendix A

## A.1. Connector pinout

## A.1.1 Hub ports

The three USB ports of the **ALGOR** are contacted by cables containing five wires each. These cables are usually standardized. In case you want to use cables from a different manufacturer please check carefully if these cables are 100% compatible with the *ALGOR*. Each hub port has five pins each which are connected to one adapter cable. The two black wires are to be connected to and **SHIELDn GNDn** (n corresponds to the number of the port).

The color code of USB wires is given by the USB specification and is defined as follows:

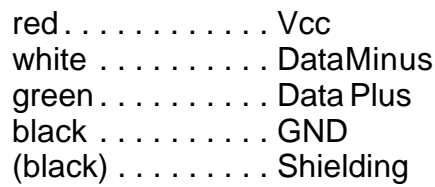

USB motherboard cables with a 10 pin connector (often found in computer stores) are usually not compatible with the *ALGOR*.

# ALGOR

## 1. Unpacking

Your **ALGOR** package should contain the following items:

□ one *ALCOR* card (Zorro version) **□** ond size one (2010 version)<br>□ two holding plates with three USB adapter cables **□** two notality plates with three OOD add<br>□ one disk with Poseidon USB software  $\Box$  one disk with  $\Box$ □ this manual<br>□ one registration card

Please check your **ALGOR** package after unpacking for missing parts! Missing parts should immediately be reported to your dealer.

## 2. Specifications of *alcor*

- USB controller for Amiga Zorro II bus
- OSB contioner for Arritga Zorro if bus<br>• fast Zorro bus interface for maximal data transfer rates
- Tast 2010 bus internate for maximal data trail
- Ican foot card with internal S2bit technology<br>• 512kB FlashROM memory for software integration (USB stack) and system software
- integrated root hub with three ports
- integrated foot hab with timed ports<br>• compatible with USB 1.1 and 2.0 devices (no highspeed mode)
- companne will be it it and 2.0 devices (no ingrispect if
- all ports are protected against<br>• powersaving 3.3V technology
- powersaving 5.5 v technology
- integrated powermanagment<br>● complete autoconfiguration according to Zorro II standard
- complete addeemigatation according to Zone in 3

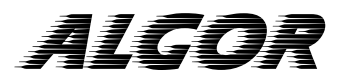

#### 3. Basic information on USB

The USB (Universal Serial Bus) has been designed by several large companies to standardize connection of peripherial devices to computers. USB allows data rates of 1.5Mbits/s (low speed) and 12Mbits/s (full speed)in its revision 1.1. Next generation devices designed according to the USB specification 2.0 allow a rate of 480Mbits/s in addition. Upto now only few devices with highspeed support are available.

Your **ALGOR** card connects to USB devices which are compatible with USB specification 1.1 and 2.0; anyhow highspeed mode is **not** supported.

The USB has a bus structure that is organised like a tree: each port allows connecting only one device at a time. More ports can be added by hubs. Devices can be connected and disconnected while power-on (hot plugging). Devices connected to the USB can be bus powered (power is drawn from USB host, up to 500mA) or self powered (own power supply).

Your **ALCOR** has already an integrated hub with three ports: you can start with up to three devices without spending extra money on hub hardware !

### 3.1. General hints

Your **ALGOR** has been designed for internal Zorro busses found in Amiga 2000, 3000, 4000 and 1200 tower housings. Please check your computers manual before installation on information how to add an expansion card.

> Be careful: the **ALGOR** card may not be inserted into Zorro slots the wrong way !

# ALGOR

### 5. First steps

Do not connect any USB devices for the first test. After you have completed the hardware installation and closed your Amiga's housing you can switch on your computer.

Should you recognize any unusual behaviour of your Amiga, please switch it off immediately. Please consult chapter 5.2. and 5.3 for trouble shooting instructions.

### 5.1.A first check

Newer kickstart versions can display a list of all found expansion boards in the early startup menu (keep both mouse buttons pressed after reset). You should find the **ALGOR** entry in the "Expansion Board Diagnostic"menu:

Manufacturer: 2145 Product: 203 Status: Working

After booting your Amiga please install the USB stack using the installer skript in the "Poseidon" directory on the disk enclosed in your package. The AmigaGuide "Poseidon.guide" (also installed by the installer) contains all necessary instructions on the stack.

### 5.2.Troubleshooting the Zorro bus

Should problems occur during the first test, please carefully check if:

□ the *ALCOR* has been installed in the correct orientation ?

 $\Box$  the *ALGOR* is inserted 100% into the slot?

■ 1103220071 To moortod 16676 mile the sict ?<br>□ any cables have been removed or damaged during installation ?

### 5.3.Troubleshooting the USB

For further diagnostics you should also disconnect the USB adapter cables from the *ALGOR*.

If you don't succeed in getting the **ALGOR** working please contact the support team.

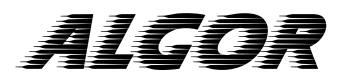

#### 4.5. *ALCOR* installation in the Amiga 3000T / 4000T

The Amiga 3000T / 4000T housing can be opened after removing several screws at the backside. Zorro slots can be found in the lower part of the computer on themainboard.

Insert your **ALGOR** into a free Zorro slot. Components on the expansion cardmustbe **visible from top**!

Isolation issues: see 4.4 above.

Close your computer before reconnecting theAC power cable.

#### 4.6. **ALCOR** installation in Amiga 1200 tower systems

Please consult your tower housingmanual on instructions how to open the housing.

Usually the **ALGOR** card has to be installed so that components on the expansion card are **visible from top**. The hub port connector usually is on the back side of the slots.

Close your computer before reconnectingAC power cable.

#### 4.7. Installing the hub ports

Three external USB connectors (on two holding plates) are included in your package. These plates fit perfectly into the corresponding counterparts on the backside of your computer.

After complete remounting of your computer's housing you can continue with a first test and the software installation. These issues are described in the following chapter.

The Amiga 4000 T has an additional slot plate at the bottom, which is not directly usable for full size Zorro cards. It is recommended to use the lowermost slots for the hub plates.

# ALGOR

Damages caused by incorrectly fitted boards on the and / or your Amiga are not covered by guarantee. Refer to page 7 for detailed installation guide.

#### 3.2.Powerconsumption

An **ALGOR** card with three devices connected to her ports can consume up to 1.5 Ampere of current. Especially fully equipped Amigas (harddisks, turbo cards) can get unstable in this condition.

Please check carefully if your power supply is able to deliver the power needed by external devices before connecting USB devices to your . ALGOR

Especially modern turbo- and graphic cards and fast harddisks may use almost all power resources delivered by Commodore or Amiga original power supplies.

Connecting additional bus powered USB devices can get you over the 2Ampere power limit of the Zorro specification !

Possible solutions:

- If possible, use your USB devices "self powered" with their 1 own power supplies attached.
- $□$  Use an external hub with own power supply ("self powered"). Bus powered hubs won't help with this issue !

#### 3.3 ALCOR connectors

The **ALCOR** has two connectors: the hub ports (20 pin header) and one expansion port(38 pin header).

Please have a look at figure 1; all connector positions and PCB markings can be found there for reference issues.

While installing the **ALGOR** card, three cables have to be connected to the board. Figure 1 illustrates the connections to be made. Please use this figure as reference, if any doubts arise during installation.

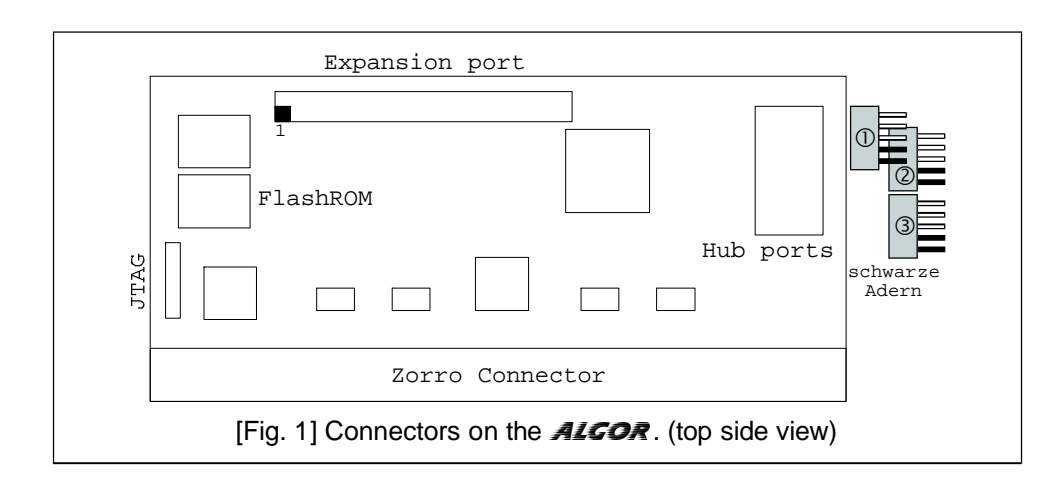

### 4. Installation of the **ALGOR**

Your **ALGOR** board has been designed for the Commodore Zorro II standard. Installation is possible in third party companies' if the Zorro standard is followed by these board.

## 4.1. Safety recommandations

Please follow these recommandations for your own safety:

- ▶ Switch off yourAmiga before installation.
- ► Remove the power supply ACcable.
- Disconnect all external devices. >
- Avoid static charge. >
- Follow your computer manufacturer's installation > guide for expansion cards.

# ALGOR

#### 4.2. List of required material

- □ *ALCOR* expansion card
- 1 two holding plates with three USB adapter cables
- □ Philips style screw driver
- □ (perhaps) isolating material (thick paper)

### 4.3. **ALCOR** installation in the Amiga 2000

Open your Amiga 2000 housing by removing five screws in total: two on each side and one at the back of the housing.Afterwards, the upper part of the housing can easily be removed.

**ALGOR** into a free Zorro slot. Components on the expansion card Zorro slots can be found on the left side of the main board. Insert your must be on the right side, facing your power supply unit!

Close your computer housing before reconnecting the AC power cable.

#### 4.4. **ALGOR** installation in the Amiga 3000 / 4000

TheAmiga 3000 / 4000 housing is fixed by several screws on the back of the housing. After removing these screws the upper part of the housing can be taken off. Zorro slots are located on a daughterboard in the left part of the computer.

Insert your **ALGOR** into a free Zorro slot. Components on the expansion cardmustbe visible from top!

If your Zorro slot has already been used many times, then the *ALCOR* card might not be fixed properly to the slot. In this case it is a good idea to electrically isolate the card by inserting some isolating stuff (not burnable !) between other installed cards.This will prevent shortcuts.

Close your computer housing before reconnecting the AC power cable.